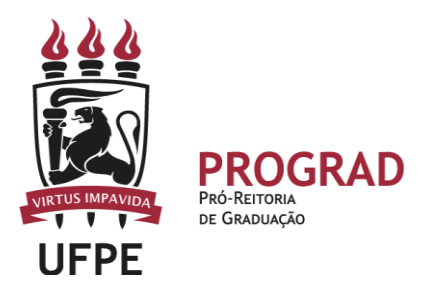

#### **UNIVERSIDADE FEDERAL DE PERNAMBUCO**

**PRÓ-REITORIA DE GRADUAÇÃO** 

**DIRETORIA DE DESENVOLVIMENTO DO ENSINO**

**COORDENAÇÃO DIDÁTICO-PEDAGÓGICA DOS CURSOS DE GRADUAÇÃO**

## **ORIENTAÇÕES PARA REGISTRO DE CARGA HORÁRIA DE DISCIPLINAS ELETIVAS LIVRES NO SIGAA**

A carga horária das disciplinas Eletivas Livres podem ser registradas no Histórico Escolar SigaA através de seis tipos de solicitação:

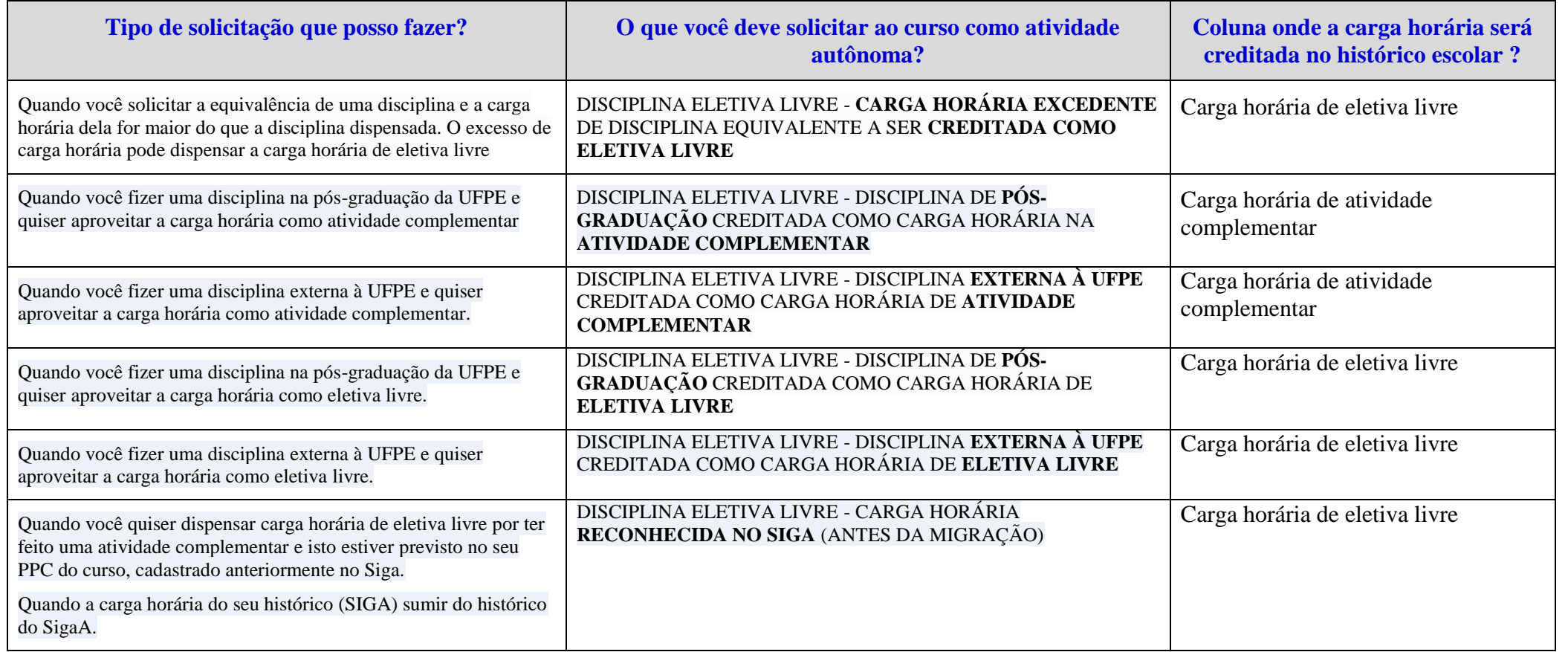

### **OBSERVAÇÕES:**

 Destacamos que as disciplinas eletivas livres podem ser computadas no Histórico Escolar dos estudantes como Atividade Complementar (duas possibilidades) ou como Eletiva Livre mesmo (quatro possibilidades).

 Inicialmente, o coordenador precisa ter cadastrado categorias indicadas anteriormente, como ATIVIDADES AUTÔNOMAS, e colocar na denominação de cada uma delas a mesma nomenclatura que está nas categorias apresentadas. Em seguida, deve autorizar a solicitação.

### **1. Como faço para solicitar a creditação no histórico escolar da carga horária das Disciplinas Eletivas Livres realizadas em outro curso de graduação da UFPE?**

- O SigaA reconhece apenas as disciplinas externas à UFPE, cursadas na Pós-graduação ou em outro curso (diferente do curso do estudante) como Eletiva Livre;
- A carga horária das **Disciplinas Eletivas Livres realizadas em outro curso de graduação** é creditada diretamente no histórico dos estudantes;
- Nesta situação, caso o PPC tenha previsão dessa carga horária, ela é abatida diretamente do total da carga horária prevista como Eletiva Livre. Caso não tenha previsão no PPC, essa carga horária será creditada na coluna de Eletiva Livre, porém essa creditação não abate do total da CH prevista para o curso.
- Não há nenhuma ação a ser feita pela coordenação de curso.

### **2. Caso eu tenha carga horária excedente de Eletivas do Perfil, estas podem dispensar a carga horária de Eletiva Livre?**

- A carga horária excedente de eletiva do perfil irá dispensar a mesma cara horária de eletiva livre, caso o curso tenha esse tipo de carga horária prevista no PPC.
- Não há nenhuma ação a ser feita pelo estudante e pela coordenação.

**3. Como faço para creditar no histórico escolar a carga horária excedente quando a disciplina equivalente for maior do que a dispensada? Essa carga horária excedente pode ser aproveitada como Eletivas Livres?**

- Caso o estudante tenha carga horária excedente quando a disciplina equivalente for maior do que a dispensada, ele pode solicitar o aproveitamento do que for de carga horária excedente para ser computada como eletiva livre.
- Para isso, basta solicitar à coordenação através da aba de ATIVIDADES AUTÔNOMAS no SigaA.
- Nessa solicitação, o estudante precisa escolher a denominação, a seguir, cadastrada pela coordenação de curso:

# **Categoria:** DISCIPLINA ELETIVA LIVRE - **CARGA HORÁRIA EXCEDENTE** DE DISCIPLINA EQUIVALENTE A SER **CREDITADA COMO ELETIVA LIVRE**

- **4. Como faço para creditar no histórico escolar a carga horária das Disciplinas Eletivas Livres realizadas como Atividade Complementar?**
- Para creditar no histórico a carga horária das **Disciplinas Eletivas Livres como Atividade Complementar**, o estudante precisa solicitar ao coordenador essa ação através da aba de ATIVIDADES AUTÔNOMAS no SigaA.
- Nessa solicitação, o estudante precisa escolher uma das duas categorias, a seguir, cadastradas pela coordenação de curso:

# **Categoria:** DISCIPLINA ELETIVA LIVRE – CARGA HORÁRIA DE PÓS-GRADUAÇÃO CREDITADA COMO CARGA HORARIA DE ATIVIDADE **COMPLEMENTAR Categoria:** DISCIPLINA ELETIVA LIVRE – DISCIPLINA EXTERNA À UFPE CREDITADA COMO CARGA HORARIA DE ATIVIDADE COMPLEMENTAR

 Em seguida, o estudante deve anexar o comprovante de realização da atividade e a coordenação deve proceder a aprovação dessa solicitação, conferindo as informações.

**5. Como faço para autorizar a creditação no histórico escolar da carga horária das Disciplinas Eletivas Livres feitas fora da UFPE ou na Pós Graduação?** 

- Para creditar no histórico a carga horária das **Disciplinas Eletivas Livres realizadas fora da UFPE e/ou na Pós-graduação**, o estudante precisa solicitar ao coordenador essa ação através da aba de ATIVIDADES AUTÔNOMAS no SigaA.
- Nessa solicitação, o estudante precisa escolher uma das duas categorias, a seguir, cadastradas pela coordenação de curso:

## **Categoria:** DISCIPLINA ELETIVA LIVRE – DISCIPLINA DE PÓS-GRADUAÇÃO CREDITADA COMO CARGA HORARIA DE ELETIVA LIVRE **Categoria:** DISCIPLINA ELETIVA LIVRE – DISCIPLINA EXTERNA À UFPE CREDITADA COMO CARGA HORARIA DE ELETIVA LIVRE

 Em seguida, o estudante deve anexar o comprovante de realização da atividade e a coordenação deve proceder à aprovação dessa solicitação, conferindo as informações.

### **6. Como resolver a situação quando a carga horária de eletiva livre sumir do histórico do estudante na migração para o SigaA?**

- Provavelmente, essa carga horária de Eletiva Livre não foi devidamente migrada na transição entre os sistemas.
- Para resolver essa situação, o estudante deve solicitar a creditação no histórico do SigaA da carga horária que falta ou que não foi devidamente migrada.
- Inicialmente, a coordenação precisa cadastrar na aba ATIVIDADE AUTÔNOMA a denominação referente à DISCIPLINA ELETIVA LIVRE CARGA HORÁRIA **RECONHECIDA NO SIGA** (ANTES DA MIGRAÇÃO)
- Em seguida, o estudante deve entrar em ATIVIDADES AUTÔNOMAS e colocar a opção do Tipo: DISCIPLINA ELETIVA LIVRE CARGA HORÁRIA **RECONHECIDA NO SIGA** (ANTES DA MIGRAÇÃO)
- Em seguida, deve anexar o comprovante do Siga de que essa carga horária estava cadastrada no seu histórico (pode ser apenas o print do histórico no Siga).
- Por fim, a coordenação deve proceder a aprovação dessa solicitação, conferindo as informações.

**7. Para corrigir equívocos no PPC do curso em relação à carga horária no histórico dos estudantes relacionadas à atividade complementar e à eletiva livre.** 

#### **Destaques:**

a) Alguns PPCs, registrados no Siga, trazem a possibilidade de que o estudante pode fazer **uma OU outra** (Eletiva Livre e Atividade Complementar) bem como a informação de que ele pode fazer **uma E outra**, sem, no entanto, separar a carga horária de cada um desses componentes na matriz curricular. b) Como encaminhamento, a Prograd orienta que o curso observe duas ações necessárias a serem desenvolvidas a curto e médio prazo:

 **Curto prazo:** Os cursos podem usar as categorias criadas pela Prograd (abaixo especificamos) para realizar o cadastro desse tipo de situação no SigaA até o PPC ser devidamente corrigido.

 **Médio prazo:** O curso deve revisar o PPC e alterar onde tem que o estudante pode fazer **uma OU outra** bem como a informação de que ele pode fazer **uma E outra.** No lugar, deve ser definida na matriz curricular a carga horária a ser destinada a Disciplina eletiva livre bem como a que vai ser destinada a Atividade Complementar, pois são componentes curriculares distintos e de natureza distinta.

### **De forma prática, o que deve ser feito a curto prazo para resolver essas questões que envolvem alteração de PPC?**

- A coordenação do curso deve cadastrar na aba ATIVIDADE AUTÔNOMA, na categoria DISCIPLINA ELETIVA LIVRE CARGA HORÁRIA RECONHECIDA NO SIGA (ANTES DA MIGRAÇÃO), quantas denominações para Atividade Complementar forem necessárias.
- Em seguida, os estudantes devem solicitar a creditação dessas atividades no histórico do SigaA, através das ATIVIDADES AUTÔNOMAS.
- Para isso, basta entrar em ATIVIDADE AUTÔNOMA e escolher uma das opções cadastradas pelo curso, conforme exemplo a seguir.
- Em seguida, o estudante deve anexar o comprovante da atividade complementar realizada de acordo com o PPC do curso.
- A coordenação deve proceder a aprovação dessa solicitação, conferindo as informações.

Exemplo de possibilidades a serem cadastradas como denominação para a Categoria DISCIPLINA ELETIVA LIVRE – CARGA HORÁRIA RECONHECIDA NO SIGA (ANTES DA MIGRAÇÃO) quando se quer computar a CH de Atividade Complementar.

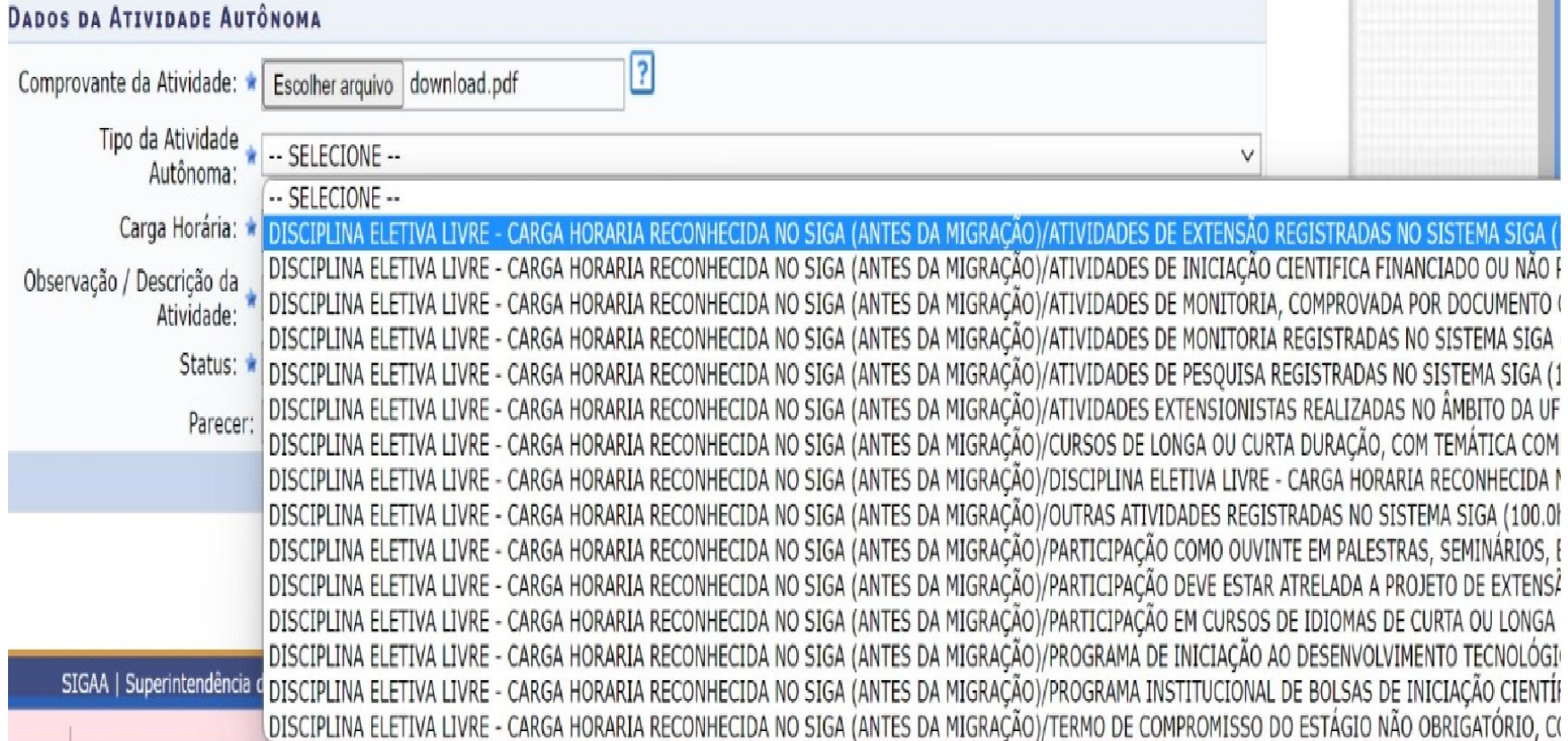